## **78695fc0-0**

Christian Vigård

Copyright © (C)Copyright2000 Christian Vigård

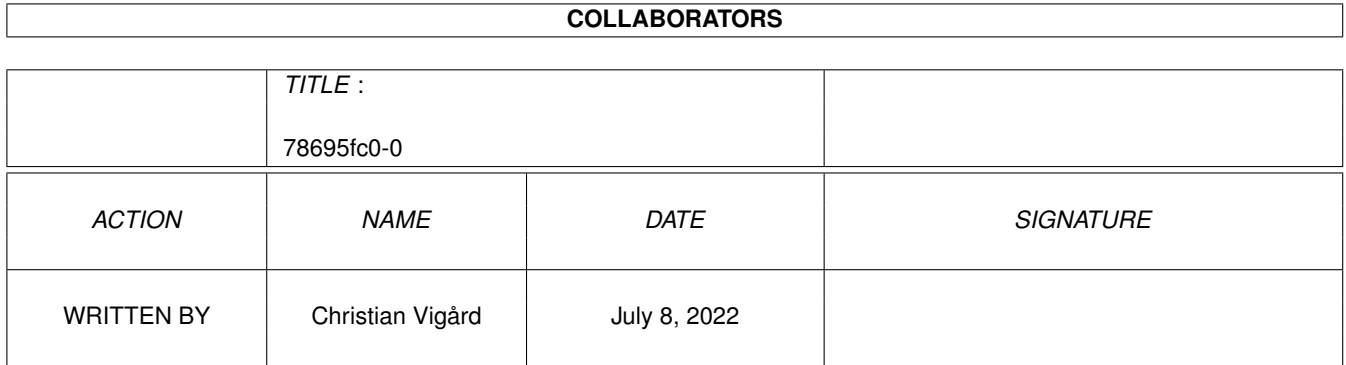

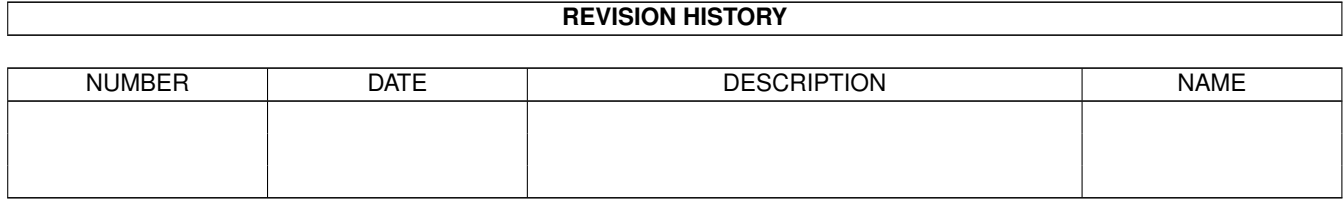

# **Contents**

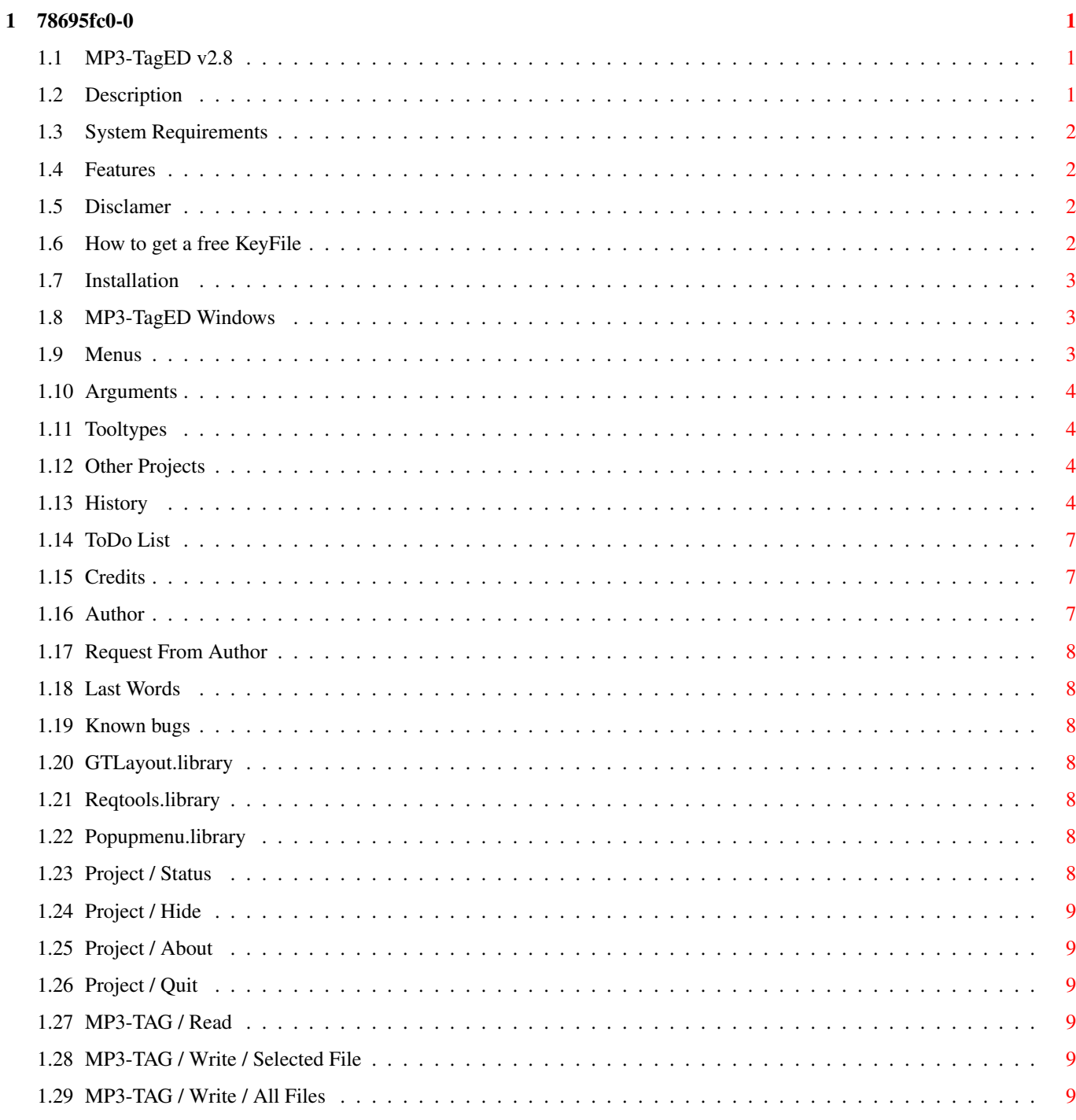

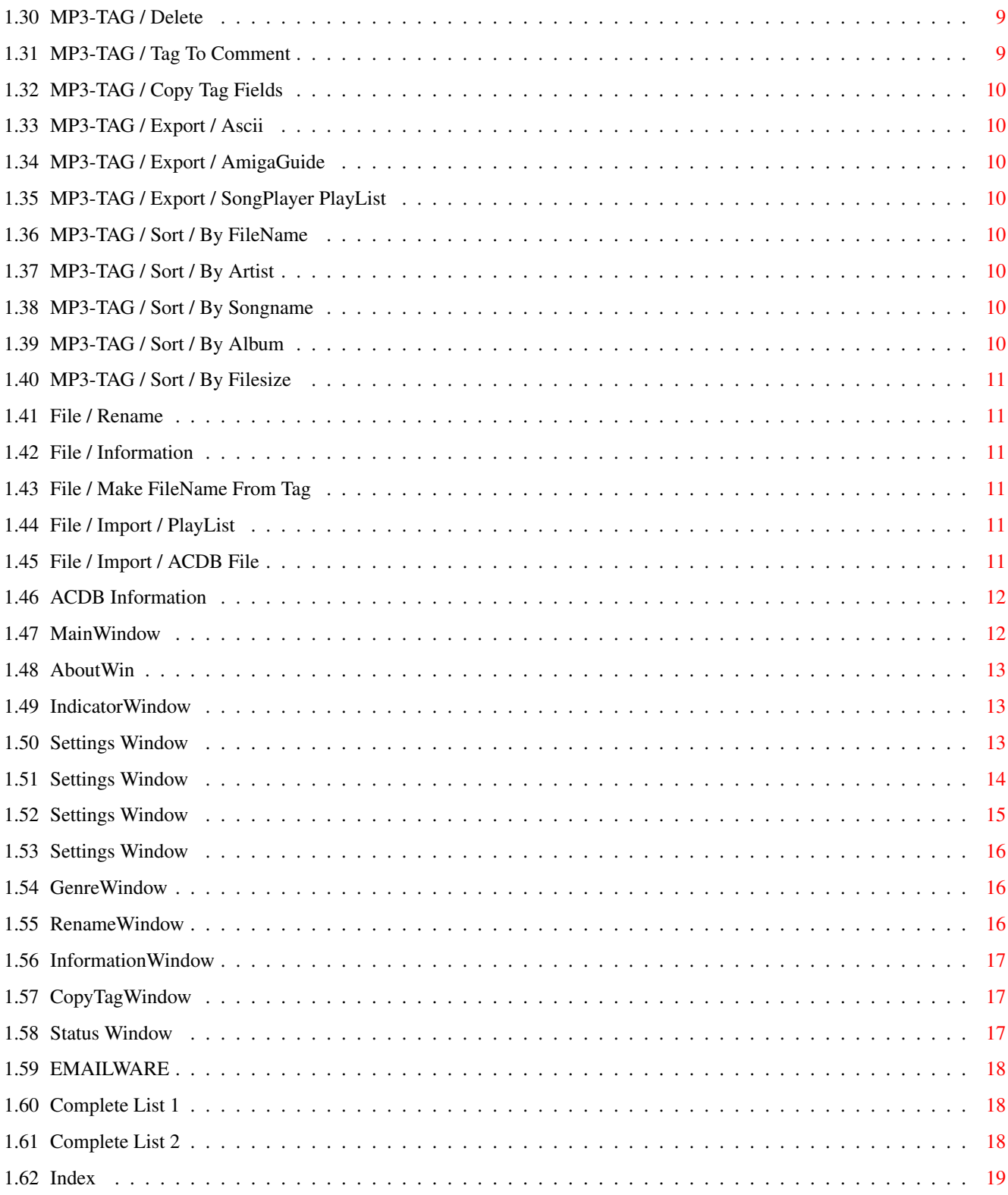

## <span id="page-5-0"></span>**Chapter 1**

## **78695fc0-0**

#### <span id="page-5-1"></span>**1.1 MP3-TagED v2.8**

MP3-TagED v2.8

Copyright © 1998-2000 Christian Vigård

MP3-TagED is released as [EMAILWARE](#page-22-3)

MP3-TagED v2.3 was cracked :-(if you are using a cracked [keyfile](#page-6-4) then please delete it and get one from the author instead, or this may be the last version.

-- I want [icons](#page-12-7) to use with the program --

If you have any question then e-mail me.

Introduction

[Description](#page-5-3) ...... What is "MP3-TagED" ? [System Requirements](#page-6-5) ...... What you need to use the program. [Features](#page-6-6) ...... Features list. [KeyFile](#page-6-4) ...... You'll need a keyfile (Free).

Distribution

[Disclamer](#page-6-7) ...... Read this!!

Installation

[How to Install MP3-TagED](#page-7-3) ...... Installation procedure.

How to use MP3-TagED

[Windows](#page-7-4) ...... How to control MP3-TagED [Menus](#page-7-5) ...... Pull-Down Menus. [Arguments \(CLI\)](#page-8-4) ...... Start MP3-TagED with arguments. [ToolTypes \(WB\)](#page-8-5) ...... How to set tooltypes.

Miscellaneous

[Other Projects](#page-8-6) ...... Other programs by me. [History](#page-8-7) ...... Program history. [ToDo List](#page-11-3) ...... What's next ? [Credits](#page-11-4) ...... Credits [Author](#page-11-5) ...... Author information. [Request From Author](#page-12-7) ...... Request from Author. [Known bugs](#page-12-8) ...... Known bugs. [Last Words](#page-12-9) ...... Last words (important to read).

#### <span id="page-5-2"></span>**1.2 Description**

<span id="page-5-3"></span>Description

MP3-TagED is a GUI-based program to Add/Edit/Remove ID3 TAG in MPEG Audio Files.

See [history](#page-8-7) for all the new functions added.

## <span id="page-6-0"></span>**1.3 System Requirements**

<span id="page-6-5"></span>System Requirements

° Requires at least kickstart v2.04+ ° [gtLayout.library](#page-12-10) v40+ ° [reqtools.library](#page-12-11) v38+ ° [popupmenu.library](#page-12-12) v8+ ° [ACDB](#page-16-2) to use the Import ACDB File function. ° A keyfile to Save TAG's - it's [FREE](#page-6-4) .

This program has been tested sucessfully on the following configurations:

° A1200/030 50Mhz 32Mb RAM 1.4Gb HD 8xCD-ROM 1084 C= Monitor ( [Complete List](#page-22-4) ) ° A4000/060 50Mhz 64Mb RAM ................................. ( [Complete List](#page-22-5) )

#### <span id="page-6-1"></span>**1.4 Features**

<span id="page-6-6"></span>Features

° Uses [gtlayout.libray](#page-12-10) (font and screen mode sensitive). ° Can be opened on any public screen. ° AppIcon & AppWindow for Drag 'n' Drop. ° Commodity support. ° Read / Write / Delete MP3 ID-TAG. ° Multiple file support. ° Read files at startup. ° Fresh Genre list (sorted). ° Genre statistics. ° Import ACDB File. ° Import Playlists: - SongPlayer - AmigaAMP - Amplifier ° MP3 Header information. - ID - Layer - BitRate - Frequency - Mode - Length - FrameSize ° Rename files through program. ° Make filename from ID-TAG (configurable). ° Configurable filecomment. ° Export TAG information to following formats: - ASCII - AmigaGuide - SongPlayer playlist ° Copy TAG to all loaded files. ° Default ID-TAG display if loaded MP3 hasn't got a TAG (configurable). ° It's EMailware.

#### <span id="page-6-2"></span>**1.5 Disclamer**

<span id="page-6-7"></span>Disclamer

This package can be freely distributed as long as:

1. It is not sold; only a reasonable charge for copying and storage medium is allowed.

2. All of the following files are included in their original form without modification of any kind.

MP3-TagED is released as [EMAILWARE](#page-22-3) please respect it!

Permission is hereby granted to include `MP3-TagED' in PD compilations such as Fred Fish or Aminet CD.

You may include this archive on any Magazine CoverDisk/CD-ROM, as long as you contact me (through e-mail) and send me a copy of the magazine. See [Last Words](#page-12-9) .

Use `MP3-TagED v2.8' at your own risk.

The Author, Christian Vigård takes no responsibility at all, for whatever may happen you or your software/hardware caused by any of the files containing in this package.

#### <span id="page-6-3"></span>**1.6 How to get a free KeyFile**

<span id="page-6-4"></span>How to get a FREE KeyFile

There is no excuse not to register this program if you use it. It's 100% FREE and to get a keyfile just e-mail the [Author](#page-11-5) and don't forget to include your name.

Q: Why do I need a keyfile ?

A: Keyfile has been added for one single reason, and it is to see how many people using this program.

Limits without keyfile

The program is fully functional except for 3 things.

You can't use the "Read" "Write" "Delete" functions in main window.

I've noticed a cracked version of MP3-TagED v2.3 (cracked by zIgUS/FTN) If you are using a cracked keyfile then please delete it and get one from the author instead, or else this may be the last version.

---------------------------------------------------------------------

Your name will only be used to create a keyfile for your own personal use. The keyfile will be sent to you as soon as possible.

#### <span id="page-7-0"></span>**1.7 Installation**

<span id="page-7-3"></span>Installation

Use the supplied Installer script.

The following files should be in the MP3TEDv26.lha archive.

File Description file id.diz File description. MP3-TagED.info Drawer icon. MP3-TagED/ Install Installation script. Install.info Installation script icon. Libs/ gtlayout.library Library. popupmenu.library Library. reqtools.library Library. MP3-TagED MP3-TagED - the main program MP3-TagED.info MP3-TagED - icon. MP3-TagED.config Example configuration file. MP3- TagED.guide Documentation file. MP3-TagED.guide.info Documentation file icon. READ-ME-FIRST.txt Read this one first :)

#### <span id="page-7-1"></span>**1.8 MP3-TagED Windows**

<span id="page-7-4"></span>MP3-TagED Windows

° [Main Window](#page-16-3) ° [Settings Window](#page-17-3) ° [Status Window](#page-21-3) ° [Information Window](#page-21-4) ° [Indicator Window](#page-17-4) ° [Genre Window](#page-20-3) ° [Rename](#page-20-4) [Window](#page-20-4) ° [About Window](#page-17-5) ° [Copy Tag Window](#page-21-5) ° Default Tag Window

#### <span id="page-7-2"></span>**1.9 Menus**

<span id="page-7-5"></span>MP3-TagED Menus

Project

- [Status](#page-12-13) - [Hide](#page-13-8) - [About](#page-13-9) - [Quit](#page-13-10)

MP3-Tag

- [Read](#page-13-11)

- Write

- [Selected File](#page-13-12) [All Files](#page-13-13)
- [Delete](#page-13-14) [Tag To Comment](#page-13-15) [Copy Tag Fields](#page-14-8)
- Export
- [Ascii](#page-14-9) [AmigaGuide](#page-14-10) [SongPlayer PlayList](#page-14-11)
- Sort
- [By FileName](#page-14-12) [By Artist](#page-14-13) [By SongName](#page-14-14) [By Album](#page-14-15) [By FileSize](#page-15-6)

File

- [Rename](#page-15-7) - [Information](#page-15-8) - [Make FileName From TAG](#page-15-9)

- Import

- [PlayList](#page-15-10) - [ACDB File](#page-15-11)

Settings

- [Edit](#page-17-3)

## <span id="page-8-0"></span>**1.10 Arguments**

<span id="page-8-4"></span>Arguments - MPEGFILES MPEG Audio file(s) to load on startup. - PUBSCREEN Name of public screen to open the interface on. - CX\_POPUP Popup program at start (default TRUE). - SKIPPLST Skip loading Playlist on startup.

## <span id="page-8-1"></span>**1.11 Tooltypes**

<span id="page-8-5"></span>Tooltypes - PUBSCREEN Name of public screen to open the interface on. - CX\_POPUP Popup program at start (default TRUE). - SKIPPLST Skip loading Playlist on startup.

## <span id="page-8-2"></span>**1.12 Other Projects**

<span id="page-8-6"></span>Other Programs By Me What? Config v1.4 Description Show Computer Configuration/Bug Reporter. Requirements · identify.library · gtlayout.library · textfield.gadget · reqtools.library Features

· Program have a font-sensitive user interface. · Can be opened on any public Screen. · Has a Bug Report Editor built-in. · Attaches itself to Tools-Menu (AppMenuItem). · Appears as a Commodity. · Easy-to-Use

Download / Aminet util/misc/WCv14.lha

## <span id="page-8-3"></span>**1.13 History**

<span id="page-8-7"></span>History

v1.0 (21-Jul-98)

- First public release.

v2.0 (25-Oct-98)

- NEW: Total rewrite of program.
- v2.1 (21-Mar-99)
- NEW: MP3 Header Information Supported fields: ID Layer BitRate Frequency Mode Length FrameSize
- NEW: Added support for AppIcon/AppWindow (Drag-n-Drop).
- NEW: Menu items
- NEW: Default MP3-TAG
- NEW: Copy Tag Fields
- NEW: More fields added to Comment FOrmat.
- CHANGE: Removed the `Use' button in Preferences window.
- BUG-FIX: Rename function was not working properly (fixed).
- v2.2 (18-Apr-99)
- NEW: MenuItem Sort Sort main list by: Filename Artist Songname Album Filesize
- NEW: [Status](#page-21-3) window. (MP3 Info).
- NEW: Genre Status window. (Genre Statistics).
- NEW: [KeyFile](#page-6-4) Get it! :)
- NEW: Rewrote some parts of Argument parser code.
- CHANGE: The only way to save Default TAG settings is by using the Save button in Preferences window.
- CHANGE: MP3 Information window is replaced by a reqtools requester.
- CHANGE: Structure of Preferences file changed.
- BUG-FIX: Forgot to free Memory when "Remove" button was pressed.
- BUG-FIX: Fixed some errors in the Documentation.
- v2.3 (3-May-99)
- NEW: Installer script finally ready.
- NEW: 1 Icon added to the program.
- NEW: [Known Bugs](#page-12-8) added to MP3-TagED.guide.
- NEW: Genre button added to Default TAG.
- NEW: Added Import Playlist Supported formats: -SongPlayer -AmigaAMP -Amplifier
- NEW: Added [popupmenu.library.](#page-12-12) .
- NEW: It's now possible to load a playlist at startup.
- NEW: Added SKIPPLST See [Arguments](#page-8-4) / [ToolTypes](#page-8-5) .
- NEW: Information window position is now configurable.
- CHANGE: "Tag To FileName" window is removed and replaced with a [popupmenu](#page-12-12) .
- CHANGE: "Comment Format" window is also removed and replaced with a [popupmenu](#page-12-12) .
- CHANGE: Start button in [Copy Tag Fields](#page-21-5) window is now disabled. if no fields are marked.

- CHANGE: "Information" requester is replaced by a window (again!). The main reason for this is that you can have the window open and browse the loaded files at the same time. Information will be updated when you select a file.

- CHANGE: Cosmetic change made to [Status](#page-21-3) window. (Listview removed and replaced with a [gtlayout.library](#page-12-10) button.

- BUG-FIX: "Make FileName From TAG" and "Rename" wasn't working correctly. Forbidden characters will be corrected automaticly.

- BUG-FIX: Sort filenames wasn't working correctly. If files from different drawers was loaded the filename wasn't sorted correctly.

v2.4 (27-May-99)

- NEW: Percentage now shows in Genre Status window.
- NEW: It's now possible to add files by directory.
- NEW: Pressing TAB when Information window is open will make MP3-TagED shift between Main- and Informationwindow.
- NEW: Information window menuitem is now disabled when Information window is open.
- NEW: Pressing "Add" in [Mainwindow](#page-16-3) and a popupmenu will appear.

- CHANGE: Removed the following menuitems: - File / Import / SongPlayer - File / Import / Amplifier - File / Import / AmigaAMP

They are replaced with [Load PlayList](#page-15-10) All lists can be loaded anyway.

- BUG-FIX: "Tag To FileName" wasn't working correctly. The "Space To Underscore" option was always enabled.

Reported by: Matt Sawyer (Thanks!)

v2.5 (5-Sep-99)

- NEW: Format of Export / Ascii & AmigaGuide is now configurable.
- NEW: New prefs window is used for Export / Ascii & AmigaGuide.
- NEW: A new menuitem have been added: [Save Settings].
- NEW: Filename length is now max 30 characters.

- CHANGE: Add directory is removed. No use to have it since aal files can be selected in filerequester. (Lot's of people didn't get it to work).

- CHANGE: Structure of Preferences file changed.
- CHANGE: Large parts of Prefs handler is rewritten.
- BUG-FIX: Removed enforcer hit on exit.
- v2.6 (31-Oct-99)
- NEW: TextViewer is now configurable (Ascii/AmigaGuide preview).
- NEW: There is no need to define X/Y positions for Information window.

Just move [Test] window and the Left-/TopEdge values will automaticually appear.

- BUG-FIX: Import / PlayList was "ghosted" when no files was loaded.

v2.7 (5-Jan-2000)

- NEW: AmigaGuide documentation updated.
- NEW: Import [ACDB](#page-15-11) Files function is now finally ready.
- CHANGE: Prefs Handler rewritten again.
- CHANGE: Status Handler rewritten.
- CHANGE: Delete TAG Window removed and replaced with reqtools-requester.
- CHANGE: Popupmenu removed from Write button, Write Select & Write ALL moved to Menu.
- BUG-FIX: Year 2000 Bug fixed, correct year will now be written in the Export List functions.

v2.8 (30-Jan-2000)

- NEW: `Copyright' now shows in information window.

Suggested by: Andy Thomson

- NEW: If program is already running and only 1 is copy allowed, another copy can pop up the original program's interface or terminate it.

This function may contain bugs.

- CHANGE: Cosmetic Change made to Settings Window.
- CHANGE: Cosmetic change made to Copy Tag Fields window. (It looks very nice and is more useful in my opinion :)
- CHANGE: GUI updates here and there.
- BUG-FIX: Minor error fixed in the `Delete Tag' function.

#### <span id="page-11-0"></span>**1.14 ToDo List**

<span id="page-11-3"></span>ToDo List

· Add support for Locale.

· Your Ideas!

#### <span id="page-11-1"></span>**1.15 Credits**

<span id="page-11-4"></span>**Credits** 

I would like to thank the following persons, without them MP3-TagED would not exist.

Olaf `Olsen' Barthel: For the gtlayout.library (used for all the gui).

Nico Francois & Magnus Holmgren: For the reqtools.library.

Henrik Isaksson: For the popupmenu.library.

Mark Ritter / Paul Huxman: For all the help with gtlayout programming.

Piotr Gapinski: For writing the superb program ACDB.

Fredrik Rambris: For the MPEG Header Info code.

Tobias Persson: For Beta-testing this program.

Christian Nilsson: For Beta-testing this program.

Daniel `Bejron' Andersson: For some nice ideas and testing.

Kirt Strauser: For some nice ideas and testing.

Matt Sawyer: For the bugreport.

ALL REGISTERED USERS Without them this version wouldn't exist.

Also thanks to the following bands for their great music

Metallica / Blind Guardian / Gamma Ray / Rhapsody / Luca Turilli Stratovarius / Mortum / Supreme Majesty / Amorphis / Children Of Bodom Non Serviam / HammerFall

#### <span id="page-11-2"></span>**1.16 Author**

<span id="page-11-5"></span>Author

Please send all bug reports, suggestions, comments, keyfile requests etc to:

E-MAIL: vigard@hem2.passagen.se ICQ: 13509476 IRC: vIGGE @ #AmigaSWE / #Amiga.SE (IRCNet)

/Greetings Christian Vigård

(If you want a keyfile than please use "MP3-TagED v2.8 - KeyFile" as subject).

## <span id="page-12-0"></span>**1.17 Request From Author**

<span id="page-12-7"></span>Request From Author

- ICONS

I want Icons to use with the MP3-TagED package (both in MagicWB/NewIcons style).

If you want to help me with this then please [email](#page-11-5) me.

## <span id="page-12-1"></span>**1.18 Last Words**

<span id="page-12-9"></span>Last Words

My english isn't the best because my native language is Swedish. So if you don't understand this text - sorry :).

If a magazine wishes to put this archive on their disk, I must be notified and granted a free copy of the issue. Usually the Amiga magazines don't even bother to send you an e-mail when they use your work on their disks, they don't even bother to mention your name. That STINKS!

Originally written by : Mopz/NC.Gamez Modified by : Christian Vigård

## <span id="page-12-2"></span>**1.19 Known bugs**

<span id="page-12-8"></span>Known Bugs If you use the Xen.font - the Genre statistics will be "corrupt".

## <span id="page-12-3"></span>**1.20 GTLayout.library**

<span id="page-12-10"></span>gtlayout.library gtlayout.library is (c) Olaf `Olsen' Barthel

## <span id="page-12-4"></span>**1.21 Reqtools.library**

<span id="page-12-11"></span>reqtools.library reqtools.library is (c) 1991-1994 Nico François 1995-1996 Magnus Holmgren

## <span id="page-12-5"></span>**1.22 Popupmenu.library**

<span id="page-12-12"></span>popupmenu.library

popupmenu.library is (c) Henrik Isaksson e-mail: hki@hem1.passagen.se / henisa-8@student.luth.se www: http://popupmenu.amiga.tm/

## <span id="page-12-6"></span>**1.23 Project / Status**

<span id="page-12-13"></span>Project / Status

[Status Window](#page-21-3) will be opened and show:

- Loaded File(s) - Total Size - Total duration (HH:MM:SS) - File(s) with TAG

## <span id="page-13-0"></span>**1.24 Project / Hide**

<span id="page-13-8"></span>Project / Hide Iconify the program and place an AppIcon on the default public screen.

## <span id="page-13-1"></span>**1.25 Project / About**

<span id="page-13-9"></span>Project / About Show information about program. See [About Window](#page-17-5) .

## <span id="page-13-2"></span>**1.26 Project / Quit**

<span id="page-13-10"></span>Project / Quit Quit the program.

## <span id="page-13-3"></span>**1.27 MP3-TAG / Read**

<span id="page-13-11"></span>MP3-TAG / Read "Re-read" selected MP3 File.

## <span id="page-13-4"></span>**1.28 MP3-TAG / Write / Selected File**

<span id="page-13-12"></span>MP3-TAG / Write / Selected File Write TAG to selected file.

## <span id="page-13-5"></span>**1.29 MP3-TAG / Write / All Files**

<span id="page-13-13"></span>MP3-TAG / Write / All Files Write TAG's to all loaded files.

## <span id="page-13-6"></span>**1.30 MP3-TAG / Delete**

<span id="page-13-14"></span>MP3-TAG / Delete Delete ID-Tag from selected file. See Delete Window.

## <span id="page-13-7"></span>**1.31 MP3-TAG / Tag To Comment**

<span id="page-13-15"></span>MP3-TAG / Tag To Comment Attach filecomment from ID-TAG. Configurable through Preferences Window

#### <span id="page-14-0"></span>**1.32 MP3-TAG / Copy Tag Fields**

<span id="page-14-8"></span>MP3-TAG / Copy Tag Fields

This function will copy all selected fields from the selected MP3 file to all the loaded files. See [Copy Tag Fields Window](#page-21-5) .

#### <span id="page-14-1"></span>**1.33 MP3-TAG / Export / Ascii**

<span id="page-14-9"></span>MP3-TAG / Export / Ascii Create list of all loaded MPEG Audio files, (Ascii format).

#### <span id="page-14-2"></span>**1.34 MP3-TAG / Export / AmigaGuide**

<span id="page-14-10"></span>MP3-TAG / Export / AmigaGuide Create list of all loaded MPEG Audio files, (AmigaGuide format).

#### <span id="page-14-3"></span>**1.35 MP3-TAG / Export / SongPlayer PlayList**

<span id="page-14-11"></span>MP3-TAG / Export / SongPlayer PlayList Create list of all loaded MPEG Audio files, (SongPlayer PlayList).

#### <span id="page-14-4"></span>**1.36 MP3-TAG / Sort / By FileName**

<span id="page-14-12"></span>MP3-TAG / Sort / By FileSize Sort loaded files by Filesize.

#### <span id="page-14-5"></span>**1.37 MP3-TAG / Sort / By Artist**

<span id="page-14-13"></span>MP3-TAG / Sort / By Artist Sort loaded files by Artist.

#### <span id="page-14-6"></span>**1.38 MP3-TAG / Sort / By Songname**

<span id="page-14-14"></span>MP3-TAG / Sort / By Songname Sort loaded files by Songname.

#### <span id="page-14-7"></span>**1.39 MP3-TAG / Sort / By Album**

<span id="page-14-15"></span>MP3-TAG / Sort / By Album Sort loaded files by Album.

#### <span id="page-15-0"></span>**1.40 MP3-TAG / Sort / By Filesize**

<span id="page-15-6"></span>MP3-TAG / Sort / By FileSize Sort loaded files by Filesize.

#### <span id="page-15-1"></span>**1.41 File / Rename**

<span id="page-15-7"></span>File / Rename Rename selected file. See [Rename Window](#page-20-4) .

### <span id="page-15-2"></span>**1.42 File / Information**

<span id="page-15-8"></span>File / Information

View MP3 Header Information on selected file, a window will pop up with the header info.

You can also doubleclick on a file and get the same result.

#### <span id="page-15-3"></span>**1.43 File / Make FileName From Tag**

<span id="page-15-9"></span>File / Make FileName From Tag

Make filename from ID3-TAG (configurable through preferences window).

#### <span id="page-15-4"></span>**1.44 File / Import / PlayList**

<span id="page-15-10"></span>File / Import / PlayList

Import SongPlayer/AmigaAMP/Amplifier/ playlist.

#### <span id="page-15-5"></span>**1.45 File / Import / ACDB File**

<span id="page-15-11"></span>File / Import / ACDB File

You can import [ACDB](#page-16-2) files with this function.

How this works:

1. Load all MP3's from a CD, let's say that there are 8 tracks on the CD. 2. Load the ACDB File. If there are 8 songnames in the file they will be set as TAG to all the loaded files.

\*\* NOTE \*\*

If you have loaded 7 MP3's and there are 9 songnames in the ACDB file the program will show you a requester about it and abort.

## <span id="page-16-0"></span>**1.46 ACDB Information**

<span id="page-16-2"></span>ACDB Information

WHAT IS "CDDB", AND WHAT DOES ACDB DO? --------------------------------------

In short, the CDDB and ACDB saves you from having to manually type in artist, disc and track title information for each audio CD you play via your Amiga's CD Audio player.

Each time you play a CD in your Amiga's CD-ROM drive, you can access a "CD DataBase" via the Internet (located at http://www.cddb.com) for information about that specific disc. Recognized as the most accurate audio CD identification service on the Web, CDDB has data on all kinds of music, even CDs with multiple pressings. Best of all, accessing CDDB is free for your private use.

CDDB (CD DataBase) is an information database containing artist, disc title, track titles, and other information for digital audio compact discs. Over time, this archive has grown to contain a substantial collection of CD information and is continuing to grow at a rapid rate. This database can be accessed by applications via the CDDB server hosts that have been set up on the Internet around the world.

The CDDB data format and the CDDB servers are designed to be open, and are used by many client applications requiring CD information. CDDB has become the de facto standard for Internet access of compact disc information.

ACDB (Amiga CD dataBase) retrieves this information for any CD that you request. It then saves these files in a format (SCDP file format) that many Amiga CD players can read.

Currently, configuration of ACDB is only via icon TOOLTYPES.

------------------------------------------------------------------------------

You can download ACDB from aminet: disk/cdrom/ACDB11.lha ?

#### <span id="page-16-1"></span>**1.47 MainWindow**

<span id="page-16-3"></span>Main Window · Add Add MPEG Audio file(s) to list. See [Indicator Window](#page-17-4) . · Remove Remove selected file from list. · Clear Clear entire list. · Read Re-Read ID3-TAG. · Write Write ID3-TAG. · Delete Delete ID3-TAG. Main Window / Strings · SongName Name of song (30 chars). · Artist

Name of artist (30 chars). · Album Name of album (30 chars). · Year Creation year (4 chars). · Comment Comment (Can be anything) (30 chars). · [Genre](#page-20-3) Song Genre  $(0-145, 255)$  = Unset).

#### <span id="page-17-0"></span>**1.48 AboutWin**

<span id="page-17-5"></span>About Window

A window will popup and show some information about the program and the [author](#page-11-5) .

The window will show if the program is registered or not.

#### <span id="page-17-1"></span>**1.49 IndicatorWindow**

<span id="page-17-4"></span>Indicator Window · File Current file that is being read. · Action Show's what the program is doing. · Complete Gauge to show the percentage. · Abort Abort read MPEG Audio File(s).

#### <span id="page-17-2"></span>**1.50 Settings Window**

<span id="page-17-3"></span>Settings Window

General [Export](#page-18-1) [Default Tag](#page-19-1) [Info Window](#page-20-5) ----------------------------------------------------------------------------- · Comment Format

Set filecomment format.

% codes is used - press the [V] button and a menu will popup, then select the items you want.

%f : Path & FileName %B : Bitrate %F : FileName %L : Layer %l : Size of file %S : Sampling Frequency %s : SongName %M : Mode %a : Artist %V : MPEG Version %b : Album %E : Length Second(s) %y : Year %G : Length Minute(s) %g : Genre  $===$  Space  $==$ 

· MP3 Directory

Default directory to use in filerequester.

· Space(s) To Underscore

Convert spaces to Underscore ("\_") in "Tag To FileName" function.

· Tag To FileName

Set filecomment format.

% codes is used - press the [V] button and a menu will popup, then select the items you want.

%F : FileName %b : Album %l : Size of file %y : Year %s : SongName %g : Genre %a : Artist ==== Space ====

· Load at Startup

Load playlist at startup.

· PlayList

PlayList file to load.

· Save

Save settings and close window.

· Use

Use new settings and close window.

· Cancel

Cancel any changes you have made.

#### <span id="page-18-0"></span>**1.51 Settings Window**

<span id="page-18-1"></span>Settings Window

[General](#page-17-3) Export [Default Tag](#page-19-1) [Info Window](#page-20-5) ----------------------------------------------------------------------------- This window lets you define your own Export style.

· Ascii

- Own Style

Define your own style.

- Pre-Defined Style 1

Predefined style.

· Edit

(% codes is used)

You can type in all the codes manually if you want but if you press the [V] button a menu will popup, then select the items you want.

%f : Path & Filename %F : Filename %l : Size of file %s : Songname %a : Artist %b : Album %y : Year %c : Comment %g : Genre %B : BitRate %L : Layer %S : Sampling frequency %M : Mode %V : MPEG Version %E : Length second(s) %G : Length minute(s) %fn : File Number %tf : Total File(s) \n : NewLine ===== Space ==== Ascii Preview

· AmigaGuide

- Own Style

Define your own style.

- Pre-Defined Style 1

Predefined style.

· Edit

% codes is used - press the [V] button and a menu will popup, then select the items you want.

%f : Path & Filename %F : Filename %l : Size of file %s : Songname %a : Artist %b : Album %y : Year %c : Comment %g : Genre %B : BitRate %L : Layer %S : Sampling frequency %M : Mode %V : MPEG Version %E : Length second(s) %G : Length minute(s) %fn : File Number %tf : Total File(s) \n : NewLine ==== Space ==== AmigaGuide Preview

· TextViewer

TextViewer to use when previewing your own style :)

· Save

Save settings and close window.

· Use

Use new settings and close window.

· Cancel

Cancel any changes you have made.

## <span id="page-19-0"></span>**1.52 Settings Window**

<span id="page-19-1"></span>Settings Window

[General](#page-17-3) [Export](#page-18-1) Default Tag [Info Window](#page-20-5) ----------------------------------------------------------------------------- This page is used to let you have your own Default ID3-TAG. So if a file doesn't have a ID3-TAG then the text you write in this window will appear as ID3-TAG in main window.

· Use Default Tag

Enables the Use Default Tag function.

· SongName

Default `SongName' TAG.

· Artist

Default `Artist' TAG.

· Album

Default `Album' TAG.

· Year

Default `Year' TAG.

· Comment

Default `Comment' TAG.

· Genre

Default `Genre' TAG.

· Save

Save settings and close window.

· Use

Use new settings and close window.

· Cancel

Cancel any changes you have made.

## <span id="page-20-0"></span>**1.53 Settings Window**

<span id="page-20-5"></span>Settings Window [General](#page-17-3) [Export](#page-18-1) [Default Tag](#page-19-1) Info Window ----------------------------------------------------------------------------- · Window Position - Center on Public Screen Center information window on public screen. - Define Define your own position for Information window. · Left Left edge Information window. · Top Top edge Information window. · Open Window Where will the window popup (you decide :) You can move the 'Test' window and it will use the Left/TopEdge. · Save Save settings and close window. · Use Use new settings and close window. · Cancel Cancel any changes you have made.

## <span id="page-20-1"></span>**1.54 GenreWindow**

<span id="page-20-3"></span>Genre Window · Ok Use selected genre. · Cancel Cancel any changes you have made. Hint You can use the cursorkeys to go up and down in the Genre window list.

## <span id="page-20-2"></span>**1.55 RenameWindow**

<span id="page-20-4"></span>Rename Window · Rename Current filename. · As New filename. · Okay Rename file. · Cancel Abort...

## <span id="page-21-0"></span>**1.56 InformationWindow**

<span id="page-21-4"></span>Information Window

This window will show some information about the MP3 file you've selected.

The information you will get is:

- ID - Layer - BitRate - Frequency - Mode - Length - FrameSize - Copyright

· Close

Close window and continue.

## <span id="page-21-1"></span>**1.57 CopyTagWindow**

<span id="page-21-5"></span>Copy Tag Window

· SongName

Select `SongName' and the program will copy it to all other loaded MPEG Audio files.

· Artist

Select `Artist' and the program will copy it to all other loaded MPEG Audio files.

· Album

Select `Album' and the program will copy it to all other loaded MPEG Audio files.

· Year

Select `Year' and the program will copy it to all other loaded MPEG Audio files.

· Comment

Select `Comment' and the program will copy it to all other loaded MPEG Audio files.

· All

Select all fields.

· None

Clear selected fields.

· Start

Write loaded ID3-TAG to all other loaded files. The program will start at top and write the ID3-TAG to all your files, it doesn't matter if you select the last file all other files will have the same ID3-TAG anyway.

· Cancel

Close window.

## <span id="page-21-2"></span>**1.58 Status Window**

<span id="page-21-3"></span>Status Window

This window will show:

- Loaded File(s) - Total Size - Total duration (HH:MM:SS) - File(s) with TAG - Genre Statistics

------------------------------------------------------------------------------

Genre Statistics Example:

-UNSET- 4 <-- 4 loaded files has -UNSET- as genre. A Capella 0 <-- 0 loaded files has A Capella as genre. Acid 27 <-- 27 loaded files has Acid as genre. Acid Jazz 0 Acid Punk 0 Acoustic 4 <-- Etc...

------------------------------------------------------------------------------

· Save

Save the information to a file.

Program will check the active page and save the `viewed' information.

· Close

Close `Status' window.

#### <span id="page-22-0"></span>**1.59 EMAILWARE**

<span id="page-22-3"></span>EMAILWARE

MP3-TAGED IS RELEASED AS EMAILWARE. THIS MEANS IF YOU USE IT, YOU'LL HAVE TO SEND ME AN E-MAIL. I HAVE PUT ALOT OF TIME AND EFFORT INTO THIS PROJECT, SO THE LEAST YOU CAN DO IS SEND ME AN E-MAIL. TO USE THIS PROGRAM TO 100% YOU NEED TO REGISTER

WANT TO PUT THIS ARCHIVE ON A MAGAZINE DISK ? FIRST OF ALL READ [Disclamer](#page-6-7)

#### <span id="page-22-1"></span>**1.60 Complete List 1**

<span id="page-22-4"></span>[What? Config v1.4](#page-8-6) Copyright © 1997-1998 by Christian Vigård ----

System Information ~~~~~~~~~~~~~~~~~~ Computer Amiga 1200 CPU 68030 FPU None MMU 68030 OS Version V39.106 Exec Version V39.47 Workbench Version V39.29 AmigaOS ROM Size 512.0KB ChipSet AGA Graphic OS AmigaOS Chip RAM ~2.0MB Fast RAM 32.0MB Total RAM ~34.0MB SetPatch Version V43.6 Audio OS AHI AmigaOS 3.0 Virtual Chip RAM 0 Virtual Fast RAM 0 Virtual Total RAM 0 Non-Virtual Chip RAM ~2.0MB Non-Virtual Fast RAM 32.0MB Non-Virtual total RAM ~34.0MB Vector Base Register 0x00000000 Last Alert Code FFFFFFFF VBlank Frequency 50 Hz Power Supply Frequency 50 Hz System E Clock Frequency 709379 Hz A500/A2000 Slow RAM 0 GARY revision None RAMSEY revision None Battery backed up clock Found Chunky to Planar hardware None PowerPC CPU None PowerPC processor clock 0 MHz Revision of the main processor N/A CPU clock 50 MHz FPU clock 0 MHz Access time of the main board RAM 80 ns Width of the main board RAM 32 CAS mode of the main board RAM Double Bandwitdh of the main board RAM 4 Used TCP/ID stack None Used PowerPC OS None Agnus Chip type and revision Alice 8374 Rev. 3-4 Agnus Chip mode PAL ----

Boards ~~~~~~ 01: Blizzard 1230-IV accelerator (Phase 5)

## <span id="page-22-2"></span>**1.61 Complete List 2**

<span id="page-22-5"></span>[What? Config v1.4](#page-8-6) Copyright © 1997-1998 by Christian Vigård ----

System Information ~~~~~~~~~~~~~~~~~~ Computer Amiga 4000 CPU 68060 FPU 68060 MMU 68060 OS Version V40.70 Exec Version V40.10 Workbench Version V39.29 AmigaOS ROM Size 512.0KB ChipSet AGA Graphic OS CyberGraphX 3 Chip RAM ~2.0MB Fast RAM 63.5MB Total RAM ~65.5MB SetPatch Version V43.6 Audio OS AHI AmigaOS 3.1 Virtual Chip RAM 0 Virtual Fast RAM 0 Virtual Total RAM 0 Non-Virtual Chip RAM ~2.0MB Non-Virtual Fast RAM 63.5MB Non-Virtual total RAM ~65.5MB Vector Base Register 0x0813C130 Last Alert Code FFFFFFFF VBlank Frequency 50 Hz Power Supply Frequency 50 Hz System E Clock Frequency 709379 Hz A500/A2000 Slow RAM 0 GARY revision Normal RAMSEY revision F Battery backed up clock Found Chunky to Planar hardware None PowerPC CPU None PowerPC processor clock 0 MHz Revision of the main processor 1 CPU clock 50 MHz FPU clock 50 MHz Access time of the main board RAM 80 ns Width of the main board RAM 32 CAS mode of the main board RAM Double Bandwitdh of the main board RAM 4 Used TCP/ID stack None Used PowerPC OS None Agnus Chip type and revision Alice 8374 Rev. 3-4 Agnus Chip mode PAL ----

Boards ~~~~~~~ 01: CyberStorm '060 MK-II Flash ROM (Phase 5) 02: Delfina DSP DSP (Petsoff LP) 03: Picasso II / II+ graphics RAM (VillageTronic) 04: Picasso II / II+ graphics (VillageTronic) 05: Ariadne Ethernet (VillageTronic) 06: IO-Extender multi I/O (GVP)

## <span id="page-23-0"></span>**1.62 Index**

Index of database MP3-TagED Documents [Arguments \(CLI\)](#page-8-4) [Author](#page-11-5) [Credits](#page-11-4) [Description](#page-5-3) [Disclamer](#page-6-7) [Features](#page-6-6) [History](#page-8-7) [How to Install MP3-TagED](#page-7-3) [KeyFile](#page-6-4) [Known bugs](#page-12-8) [Last Words](#page-12-9) [Menus](#page-7-5) [Other Projects](#page-8-6) [Request From Author](#page-12-7) [System Requirements](#page-6-5) [ToDo List](#page-11-3) [ToolTypes \(WB\)](#page-8-5) [Windows](#page-7-4) [About](#page-13-9) [About Window](#page-17-5) [ACDB](#page-16-2) [ACDB](#page-15-11) [ACDB File](#page-15-11) [All Files](#page-13-13) [AmigaGuide](#page-14-10) [Arguments](#page-8-4) [Ascii](#page-14-9) [Author](#page-11-5) [By Album](#page-14-15) [By Artist](#page-14-13) [By FileName](#page-14-12) [By FileSize](#page-15-6) [By SongName](#page-14-14) [Complete List](#page-22-4) [Complete List](#page-22-5) [Copy Tag Fields](#page-14-8) [Copy Tag Fields](#page-21-5) [Copy Tag Fields Window](#page-21-5) [Copy Tag Window](#page-21-5) [Default Tag](#page-19-1) Default Tag Window [Delete](#page-13-14) Delete Window [Disclamer](#page-6-7) [Edit](#page-17-3) [email](#page-11-5) [EMAILWARE](#page-22-3) [Export](#page-18-1) [FREE](#page-6-4) [Genre](#page-20-3) Genre Status [Genre Window](#page-20-3) [gtLayout.library](#page-12-10) [gtlayout.libray](#page-12-10) [Hide](#page-13-8) [history](#page-8-7) [icons](#page-12-7) [Indicator Window](#page-17-4) [Info Window](#page-20-5) [Information](#page-15-8) [Information Window](#page-21-4) keyfile [KeyFile](#page-6-4) [Known Bugs](#page-12-8) [Last Words](#page-12-9) [Load PlayList](#page-15-10) [Main Window](#page-16-3) [Mainwindow](#page-16-3) [Make FileName From TAG](#page-15-9)

[PlayList](#page-15-10) [popupmenu](#page-12-12) [popupmenu.library](#page-12-12) [popupmenu.library.](#page-12-12) Preferences Window [Quit](#page-13-10) [Read](#page-13-11) [Rename](#page-15-7) [Rename Window](#page-20-4) [reqtools.library](#page-12-11) [Selected File](#page-13-12) [Settings Window](#page-17-3) [SongPlayer PlayList](#page-14-11) [Status](#page-12-13) [Status](#page-21-3) [Status Window](#page-21-3) [Tag To Comment](#page-13-15) [ToolTypes](#page-8-5) [What? Config v1.4](#page-8-6)